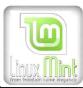

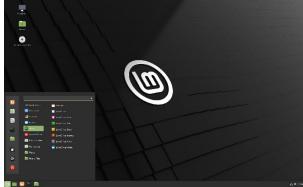

The purpose of Linux Mint is to produce a modern, elegant and comfortable operating system which is both powerful and easy to use.

Linux Mint is one of the most popular desktop Linux distributions and used by millions of people.

Some of the reasons for the success of Linux Mint are:

- It works out of the box, with full multimedia support and is extremely easy to use.
- It's both free of cost and open source.
- It's community-driven. Users are encouraged to send feedback to the project so that their ideas can be used to improve Linux Mint.
- Based on Ubuntu, it provides about 30,000 packages and one of the best software managers.
- It's safe and reliable. Thanks to a conservative approach to software updates, a unique Update Manager and the robustness of its Linux architecture, Linux Mint requires very little maintenance (no regressions, no antivirus, no anti-spy ware...etc is requires).
- Linux Mint is free of charge (thanks to your donations and adverts on the website) and we hope you'll enjoy it.

https://linuxmint.com/

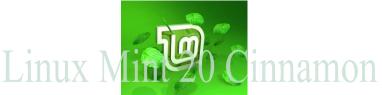

## Linux Mint 20 Cinnamon

The user-friendly and lightweight distribution is one of the most popular ones around, and regular security updates and support is guaranteed. Linux Mint 20 is a long term support release which will be supported until 2025. It comes with updated software and brings refinements and many new features to make your desktop even more comfortable to use. The installation and upgrade process is pretty straightforward irrespective of whether you are a beginner or an expert. You should know that the steps are very similar to that of the previous versions. Use browser SEARCH for font in red.

\_Download Linux Mint at http:// mirrors.advancedhosters.com/linuxmint/isos/stable/20/ linuxmint-20-cinnamon-64bit.iso

**Note:** The 64-bit ISO can boot with both BIOS or UEFI systems while the 32-bit ISO is limited to only BIOS. For displays with lower resolutions, press ALT and drag the window to adjust the view.

#### **Create Bootable USB or DVD Drive**

Creating a boot device can be done with either a DVD or a USB with adequate capacity (recommended 4GB or more). USB drives are the preferred mostly due to their convenience and availability. Also, you can stick to burning Linux mint ISO files to DVD if you are a beginner.

Creating a Bootable DVD does not require additional software as you can directly burn the ISO to the Drive. However, USB booting requires other software, and you can choose the best one from top 5 at https://fossbytes.com/top-5-bootable-usb-tools-for-windows-os/

For Windows users, check out how to create at https://fossbytes.com/create-bootable-usb-media-rufus-install-windows-linux/

Recommended system requirements: 2 GHz dual core processor or better, 4 GB system memory, 25 GB of free hard rive space, Either a DVD drive or a USB port for the installer media, Internet access is helpful,

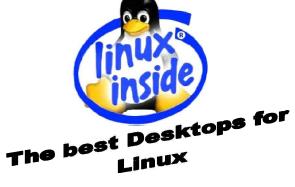

### MY computer History. (http://oldcomputers.net/ts1000.html)

- The first PC my company purchased was introduced in 1975, came as a kit: **The MITS Altair 8800.**
- The next was the Commodore PET (Personal Electronic Transactor) PC computer in 1977.
- The TRS-80 Micro Computer System by RadioShack was bought in 1977.
- I obtained an **Apple II** in 78 and used for games at home.
- I bought the **Texas Instruments TI-99/4A** (\$99) in 1981, for my son, wasn't worth it.
- Bought a Timex Sinclair 1000 in 81, \$99.95, Z80A,
   3.25MHz, Basic programming with tape recorder.
- The Apple IIC system I bought in 84 for \$3600 was the first system that had "Apple Works" I used it to operate my company, log Exhibit attendance and do my Taxes.
- I bought a 286 Laptop in 89 for engineering work and took to Saudi Arabia to develop a specification for a control system for the city of Yanbu.
- I began building Intel 386 systems in 91 and moved to AMD a few years later because of cost and it was faster.
- I presently use only AMD CPUs and ASUS motherboards. The most recent system I assembled for a Gamer. The motherboard had a slot for a SSD
- I am presently running Microsoft Windows 98 (games) & 10; Linux Ubuntu & Mint; Android tablet.

By
Cliff T Johnson, TE
WWW.CTJOHNSON.COM
CTJ@ctjohnson.com

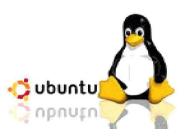

This one may surprise some of you since a lot of people don't like Ubuntu's new Unity interface.

I do like it. Oh, It's way too simple for the real Linux techy that want a lot more control over how the Unity application dock.

Unity is meant to tempt Windows and Mac users to Linux. I think it has a shot at doing it. For the first time it has Icon Shortcuts that are in addition to a great menu system.

Remember the one little DVD contains everything: Linux OS: device drivers; office; games; video; music; photos; Internet; graphics; and thousand more are free and just a click away. Ubuntu has been designed keeping in mind the most common hardware, so it is highly likely that Ubuntu will work on your machine without any problem. Nonetheless, you should check if your hardware works with Ubuntu and meets the minimum system requirements. If you already have your computer, you can easily do so by making a Live DVD or USB drive (as described below) and starting the computer with it in the appropriate drive. You may, however, have to change the boot order (as described below) to get your machine to start from the Live DVD. If you are buying a new machine from a retail store, inquire of the salesperson and try it with the Live DVD or USB drive while still in the returnable period. For a comprehensive review of all Ubuntu supported hardware follow this link:

https://help.ubuntu.com/community/Installation/ SystemRequirements

**Download Ubuntu 20.04 LTS here** https://ubuntu.com/download/desktop

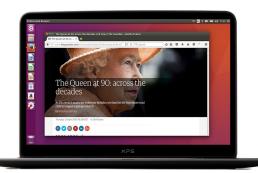

#### Ubuntu's desktop with Firefox running

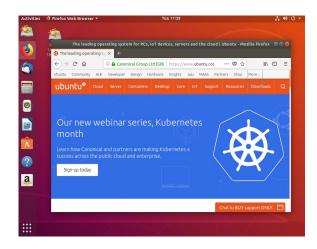

The Ubuntu desktop is easy to use, easy to install and includes everything you need to run your organization, school, home or enterprise. It's also open source, secure, accessible and free to download. The place to go for detailed installation instructions <a href="https://tutorials.ubuntu.com/tutorial/tutorial-install-ubuntu-desktop#0">https://tutorials.ubuntu.com/tutorial/tutorial-install-ubuntu-desktop#0</a>

# You'll need to consider the following before starting the installation:

- Connect your laptop to a power source.
- Ensure you have at least 25GB of free storage space, or 5GB for a minimal installation.
- Have access to either a DVD or a USB flash drive containing the version of Ubuntu you want to install.
- Make sure you have a recent backup of your data. While it's unlikely that anything will go wrong, you can never be too prepared.

#### Office software

Create professional documents, spreadsheets and presentations on Ubuntu with LibreOffice, the open source office suite that's compatible with Microsoft Office. That means you can open and edit files like Word documents, Excel spreadsheets and PowerPoint presentations and share them with other users quickly and easily. You can also use Google docs directly from your desktop.

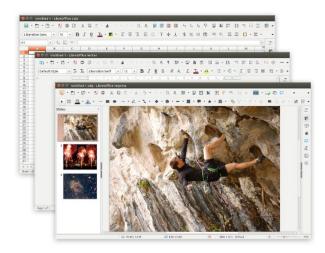

### Organize your photos

With Shotwell, you can quickly and easily import, organize, edit and view your pictures. And you can share your favorite snaps on all popular photo sites and social networks.

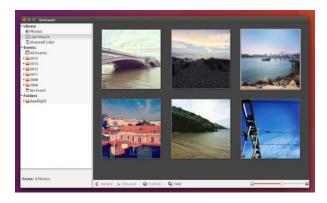